## 受注入力

受注入力では得意先の受注を入力ます。

海外得意先の場合、受注内容を海外文書(Order ConfirmationまたはPROFORMA INVOICE)に出力できます。

※新規登録・修正・削除、キー操作方法などは「伝票入力画面 共通基本操作」を参照してください。

1) 受注入力概要

## Point

・受注入力することにより、以下の業務が可能となります。

- ① 受注から売上へリレー入力することにより、分納も含め、受注残管理が行えるようになります。
- ② 受注明細表が作成でき、多角度からの受注データ集計や分析ができます。
- ③ 同時発注処理することで、同じ内容を発注伝票へ複写し、入力する工数を削減できます。 ※ただし、同時発注する場合には、運用設定で「受注入力で同時発注する」を「する」にします。

・見積Noを指定して受注伝票を作成することで、見積伝票の内容をリレーできます。 ・何度でも同じ見積Noを指定して受注伝票を作成することができます。 既に受注リレー済みの明細行は削除チェックがONの状態で初期表示されますので、必要に 応じて、削除チェックを変更してください。

・受注入力の操作の流れ

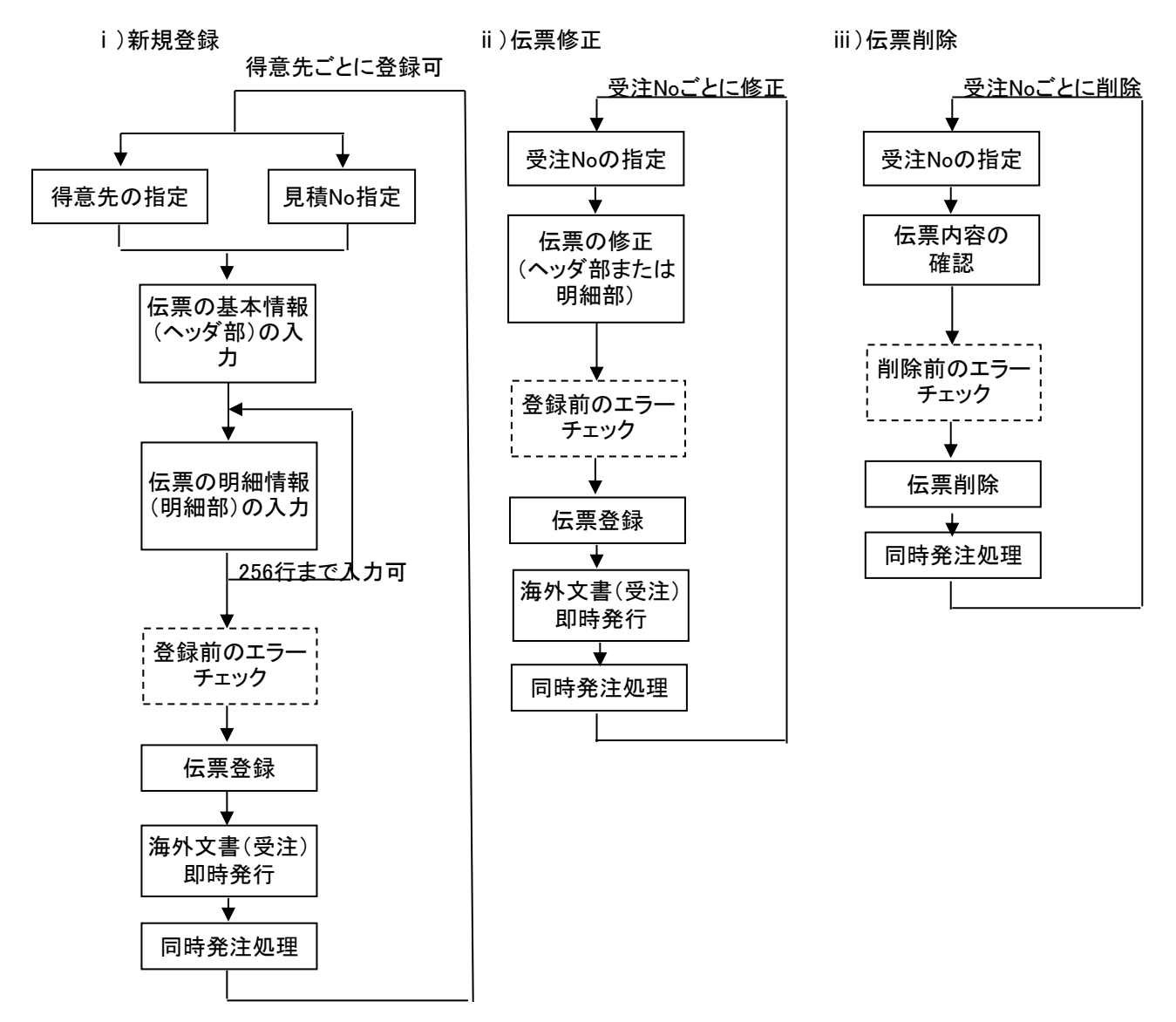

2) 基本情報(ヘッダ部) 項目の説明

入力画面の上部にある基本情報をヘッダ部と呼びます。 ヘッダ部には、1伝票共通で設定できる項目が表示され、入力することができます。

・項目によっては、上部メニューの「その他」→「伝票設定」から表示/非表示を 設定することができます。

非表示に設定した項目は画面上に表示されなくなりますが、値は設定されます。

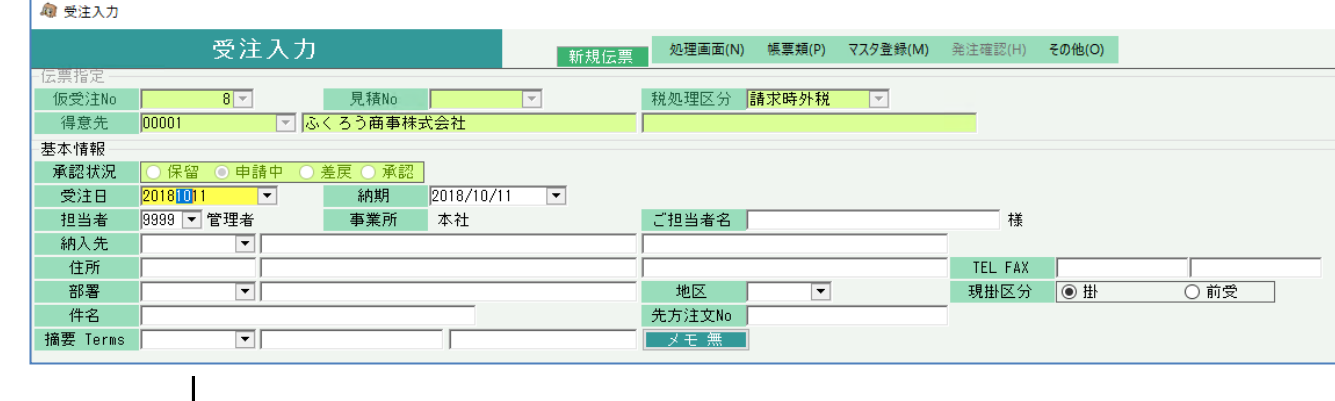

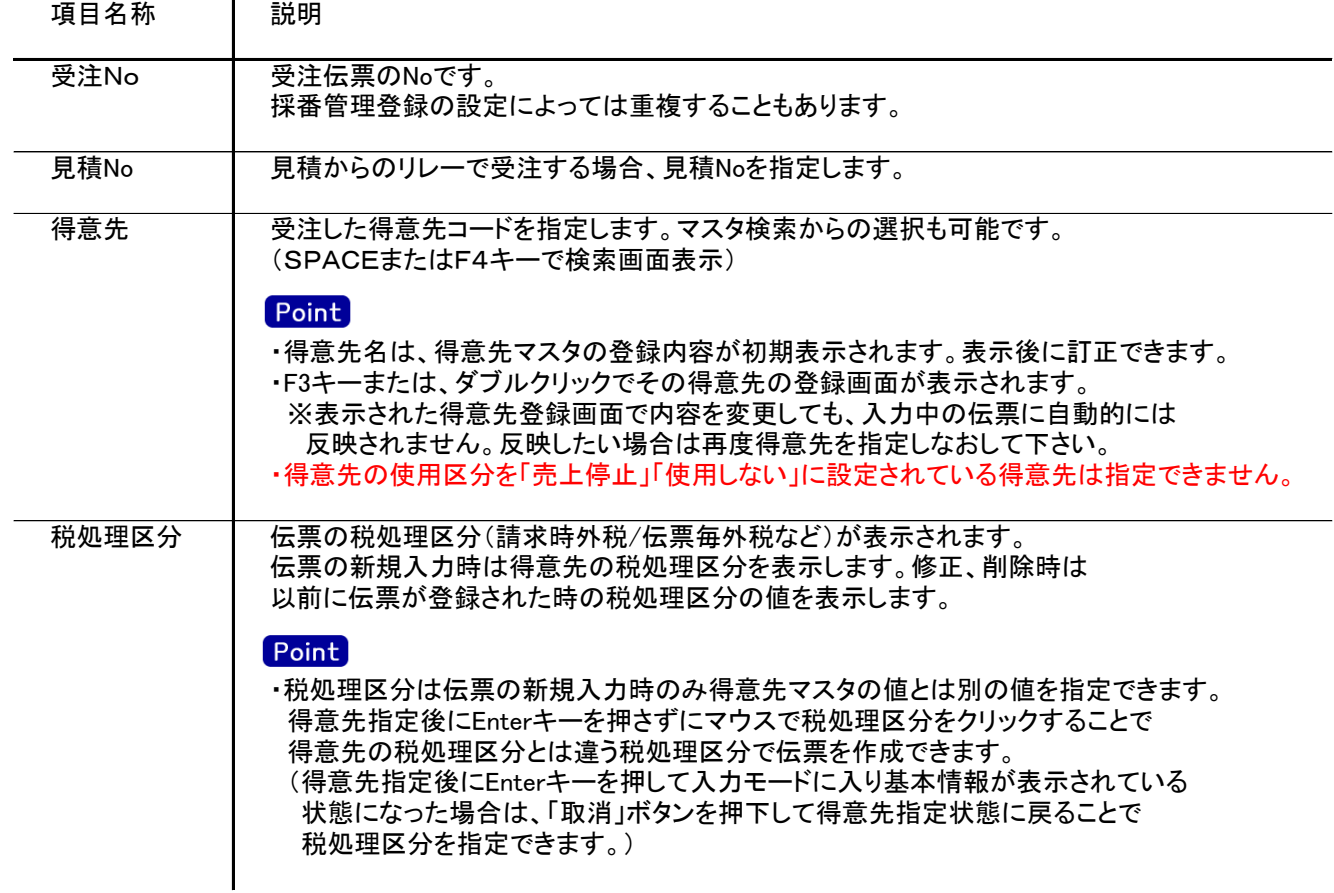

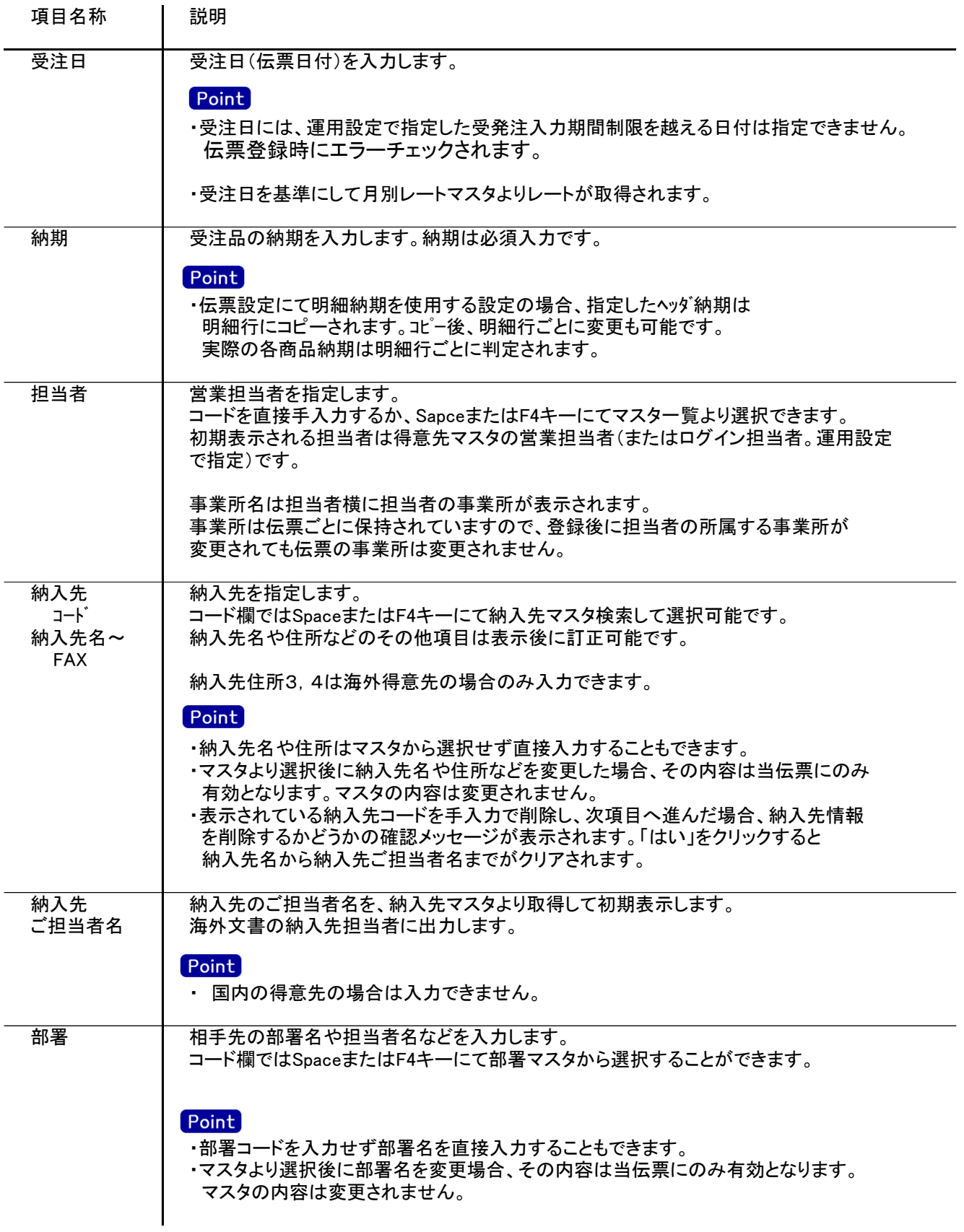

受注入力

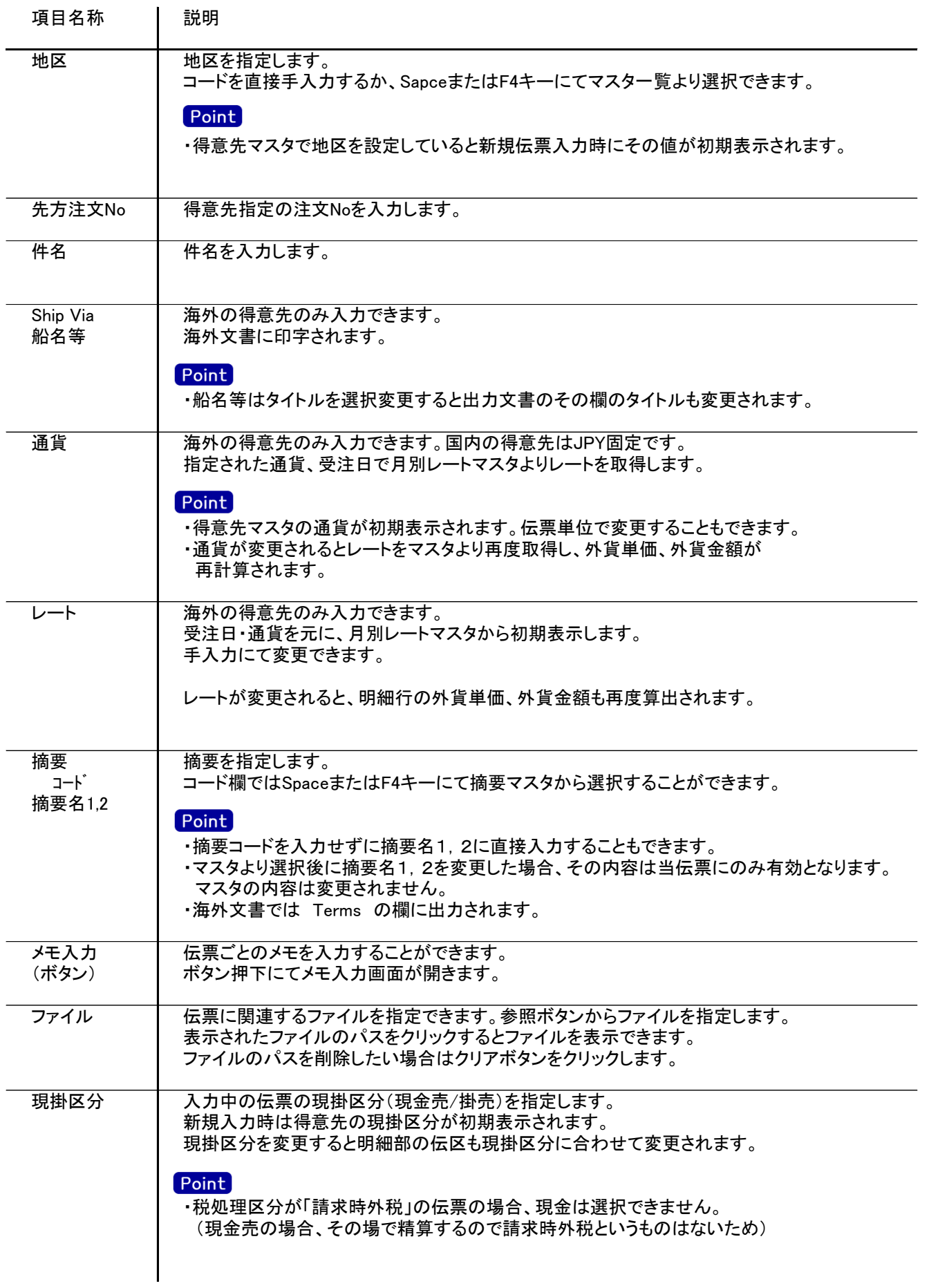

## 3) 明細情報(明細部) 項目の説明

入力画面の下部にある明細情報欄の商品が指定できる箇所を明細部と呼びます。 明細部には、受注内容を商品ごとに1伝票256行まで入力することができます。 各行を入力すると、画面下部の計行に各項目の総計が自動計算され表示されます。

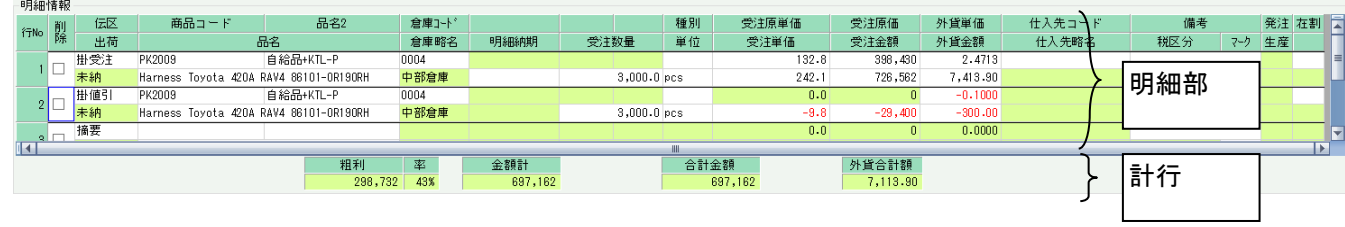

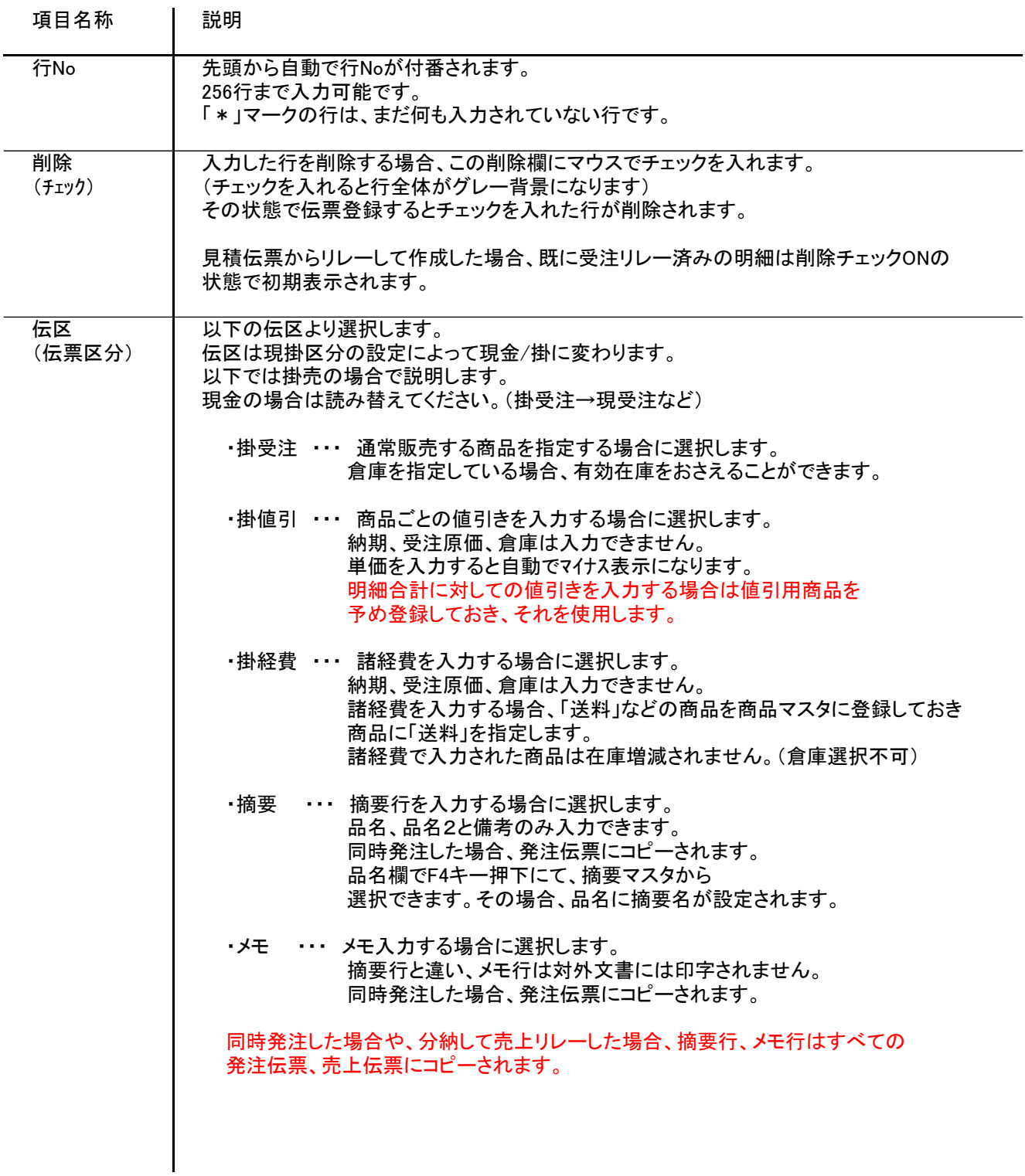

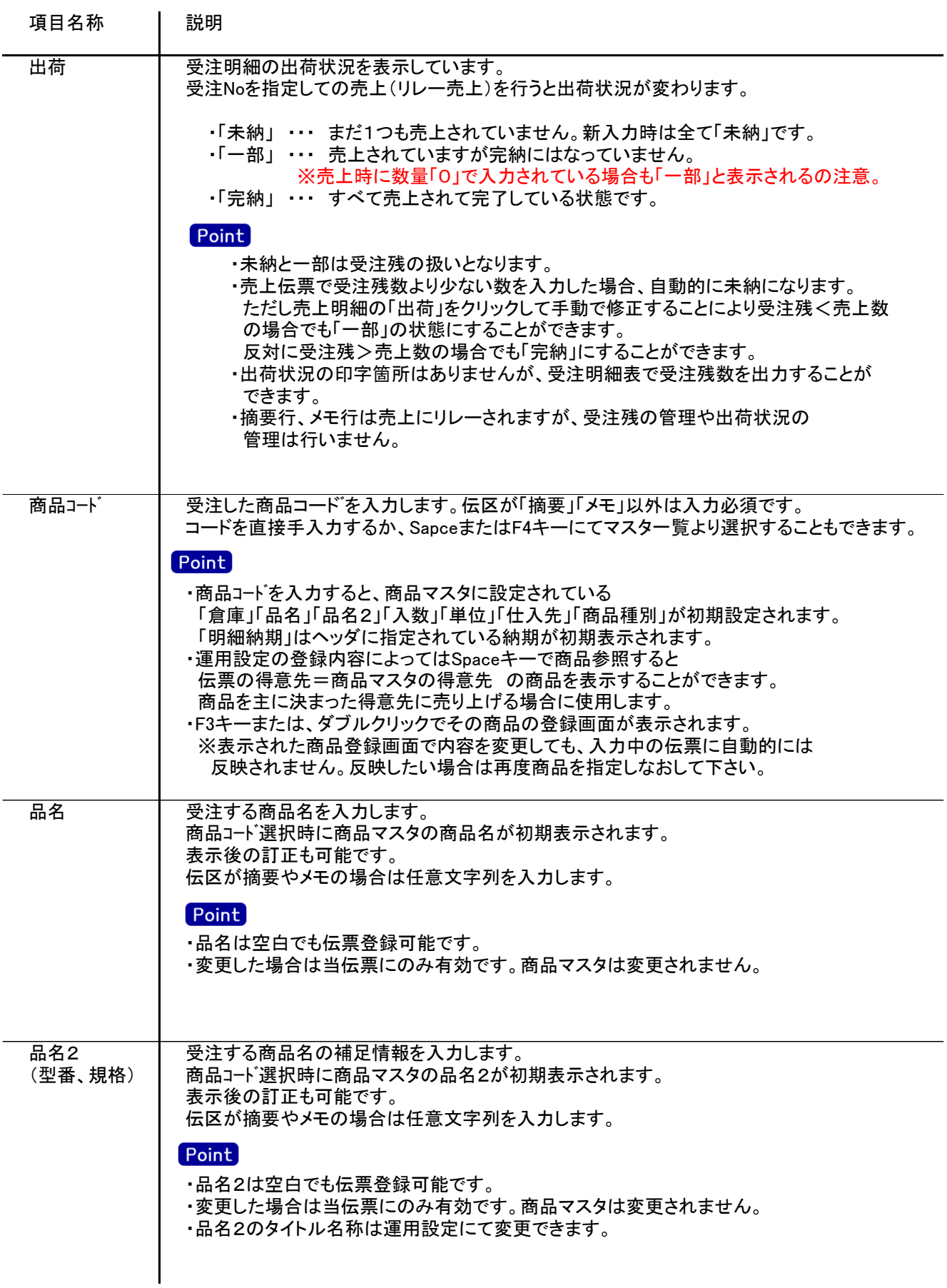

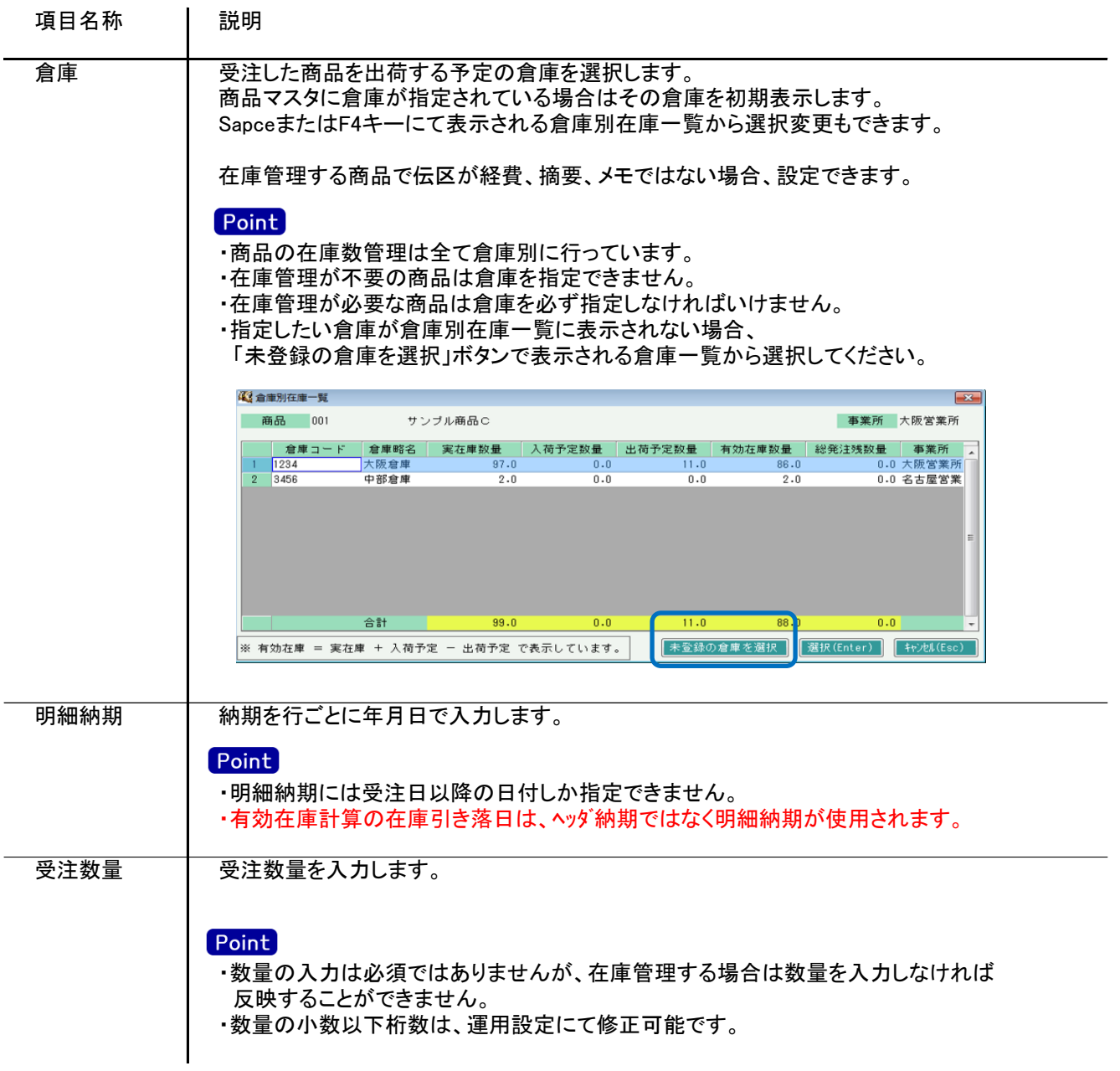

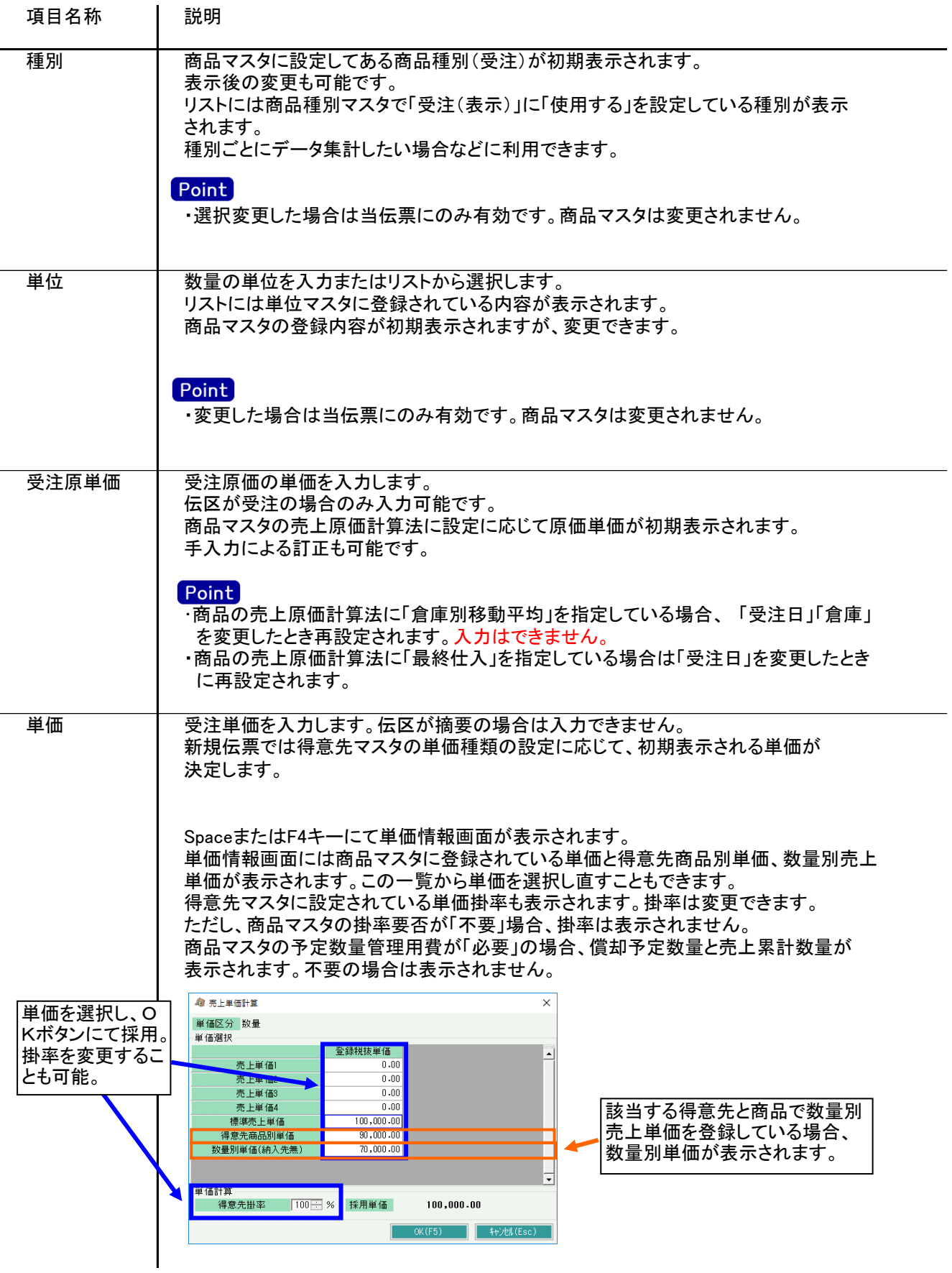

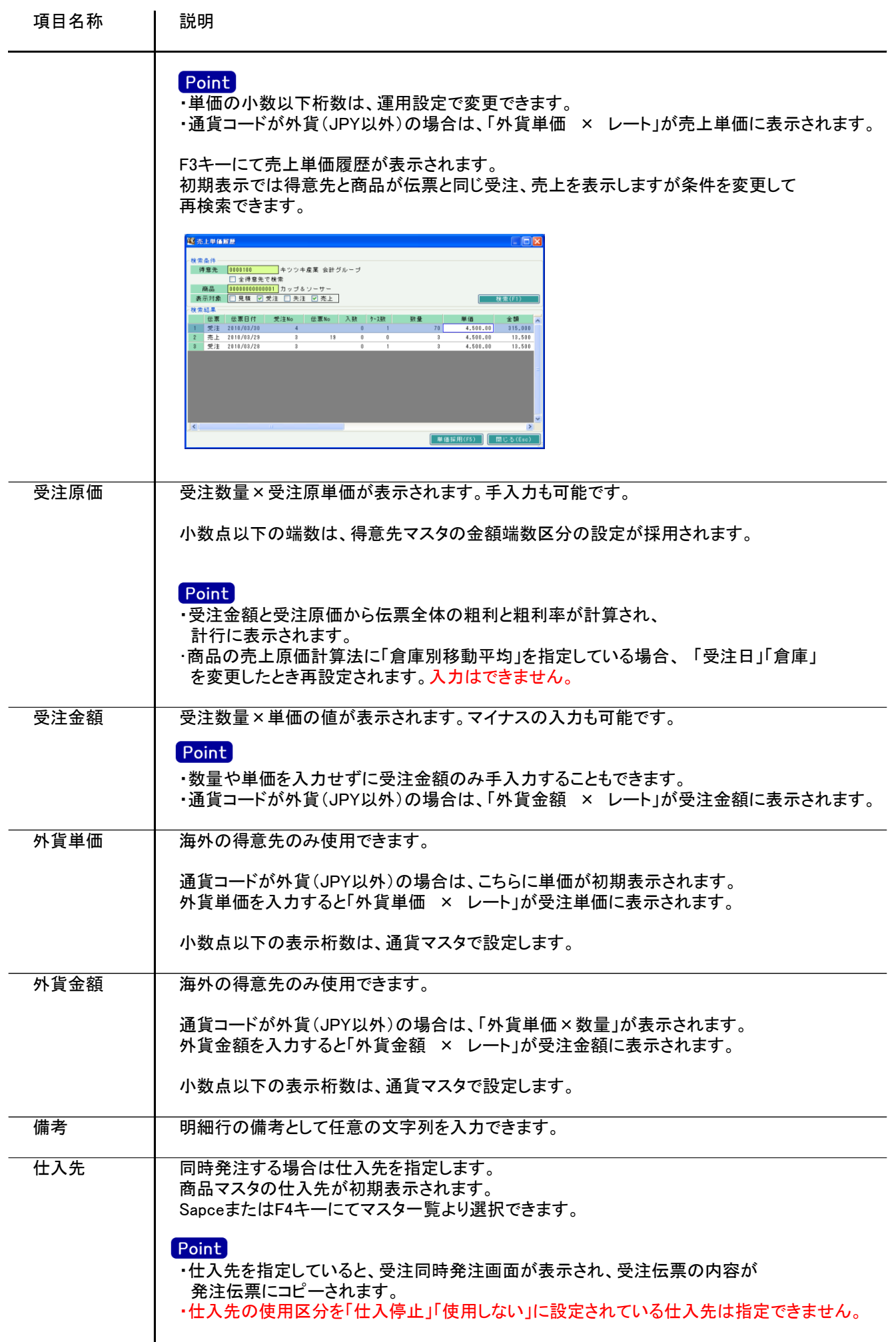

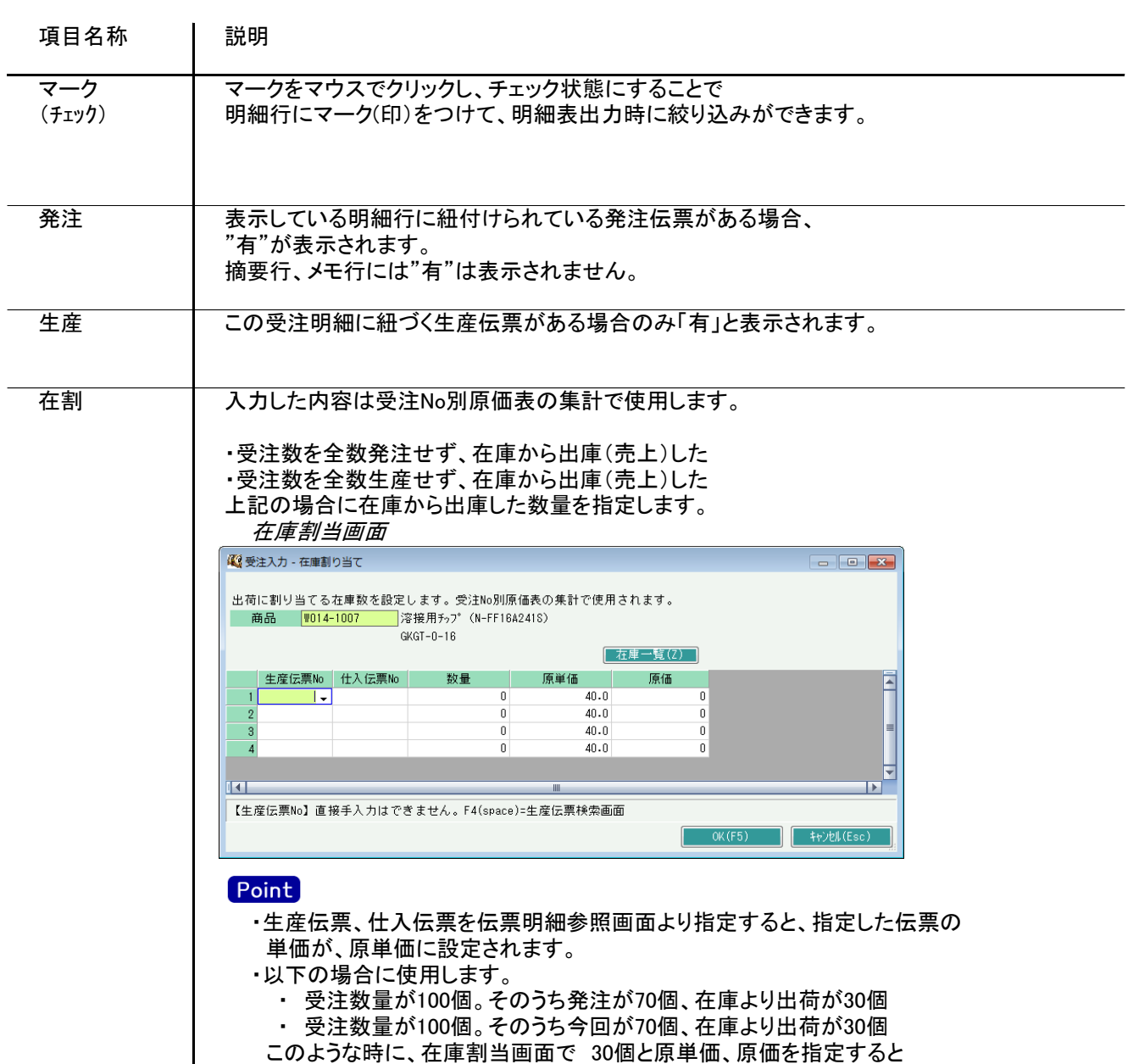

受注No別原価表で在庫割当分として受注原価に集計されます。

・受注数量<割当数量 の時、更新時に警告メッセージが表示されますが、 受注数量<割当数量+発注数量+生産数量 のチェックは行なっていません。 受注No別原価表で確認時に正しくなかった場合、は割当数を修正して下さい。

## 4) 明細情報(計行) 項目の説明

明細部の下に横並びに表示されている箇所を、計行と呼びます。 計行では伝票時外税の得意先の外税額のみ手入力できます。 その他入力できる項目はありません。明細部の情報を集計して、その結果を表示します。

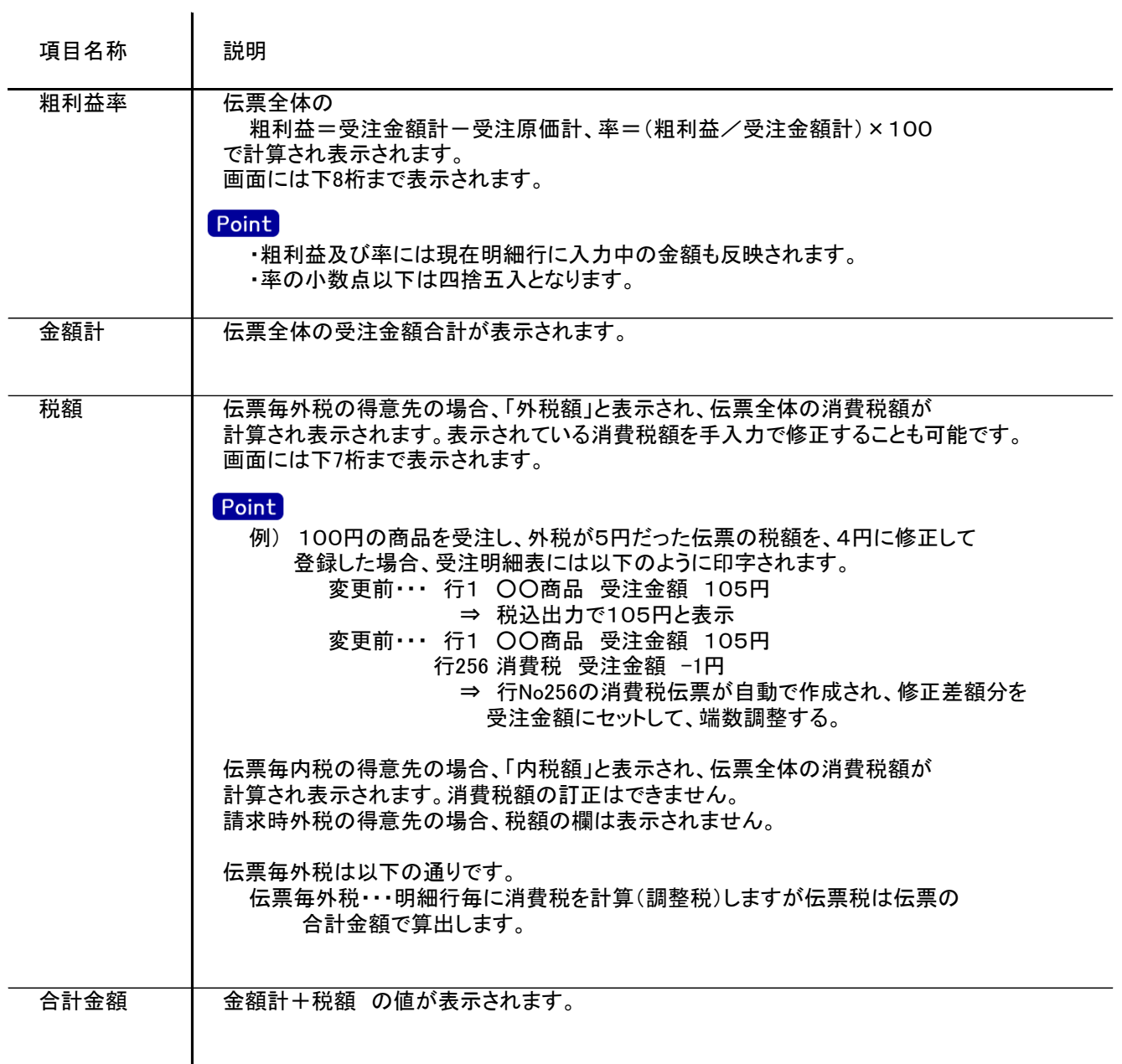

5) 受注伝票更新におけるその他注意事項

修正

- ・修正で伝票を開いた場合、どの項目も修正していないと伝票登録はできません。
- ・修正で伝票を開いた場合、出荷区分が「一部」または「完納」の明細行は品名1,2と備考欄のみ 修正可能です。
- ・商品マスタの予定数量管理要否が「必要」の場合、「売上累計数量+受注数量≧償却予定数量」の時に 警告メッセージが表示されます。
- 警告メッセージが不要の場合は商品マスタの予定数量管理要否を「不要」に変更してください。
- ・得意先の使用区分を「売上停止」「使用しない」に設定している場合は更新ロックがかかり、更新できません。

削除

・出荷区分が「一部」または「完納」となっている行が1行以上ある受注伝票は削除できません。 先に売上伝票の削除が必要です。(売上を削除すると受注明細は「未納」に戻ります) ・得意先の使用区分を「売上停止」「使用しない」に設定している場合は更新ロックがかかり、削除できません。

※発注入力の修正の場合

・伝票を修正登録した場合、発行済みだった注文書は未発行状態に戻ります。 (即時印刷機能が有効の場合、再度即時印刷できます)

新規、修正、削除 共通

・商品マスタの予定数量管理要否が「必要」の場合、「売上累計数量+受注数量≧償却予定数量」の時に 警告メッセージが表示されます。 警告メッセージが不要の場合は商品マスタの予定数量管理要否を「不要」に変更してください。

6) 与信チェック

受注入力では、運用設定の設定により伝票更新時に与信チェックが行われます。

与信限度額チェックをする ・・・ 登録時に得意先マスタに登録された与信限度額をオーバーしていないか チェックを行います(警告、エラーが設定されている場合)

営業債権で与信チェックをする ・・・ 与信限度額をチェックをするとき、受注残を含めるか含めないかを 指定します。

与信チェックされる内訳金額は、画面上部メニューの「その他」-「得意先債権情報の表示」から 確認できます。

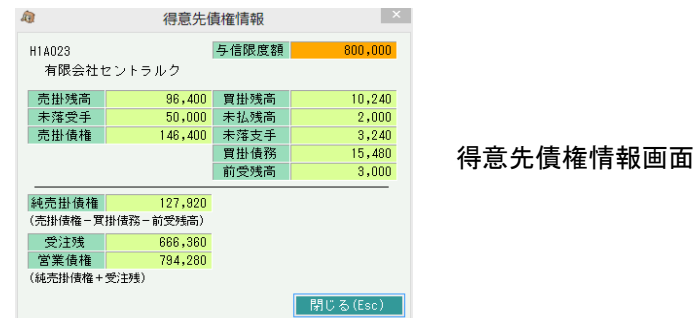

Point

- ・ 消費税は全て調整税で集計されます。
- ・ 買掛残高、未落支手、買掛債務は得意先マスタの「相殺仕入先」が設定されている 仕入先に対する金額を集計します。
- ・ 発注入力には与信チェックはありませんが、「その他」-「仕入先債務情報の表示」からほぼおなじ画面が 表示されます。
- ・ 仕入先債務情報では、伝票日付(発注日)時点の、一括税が集計されます。
- ・ 仕入先債務情報に表示される売掛残高などは、仕入先マスタ.相殺得意先に設定されている得意先」 の金額を集計しています。

受注入力

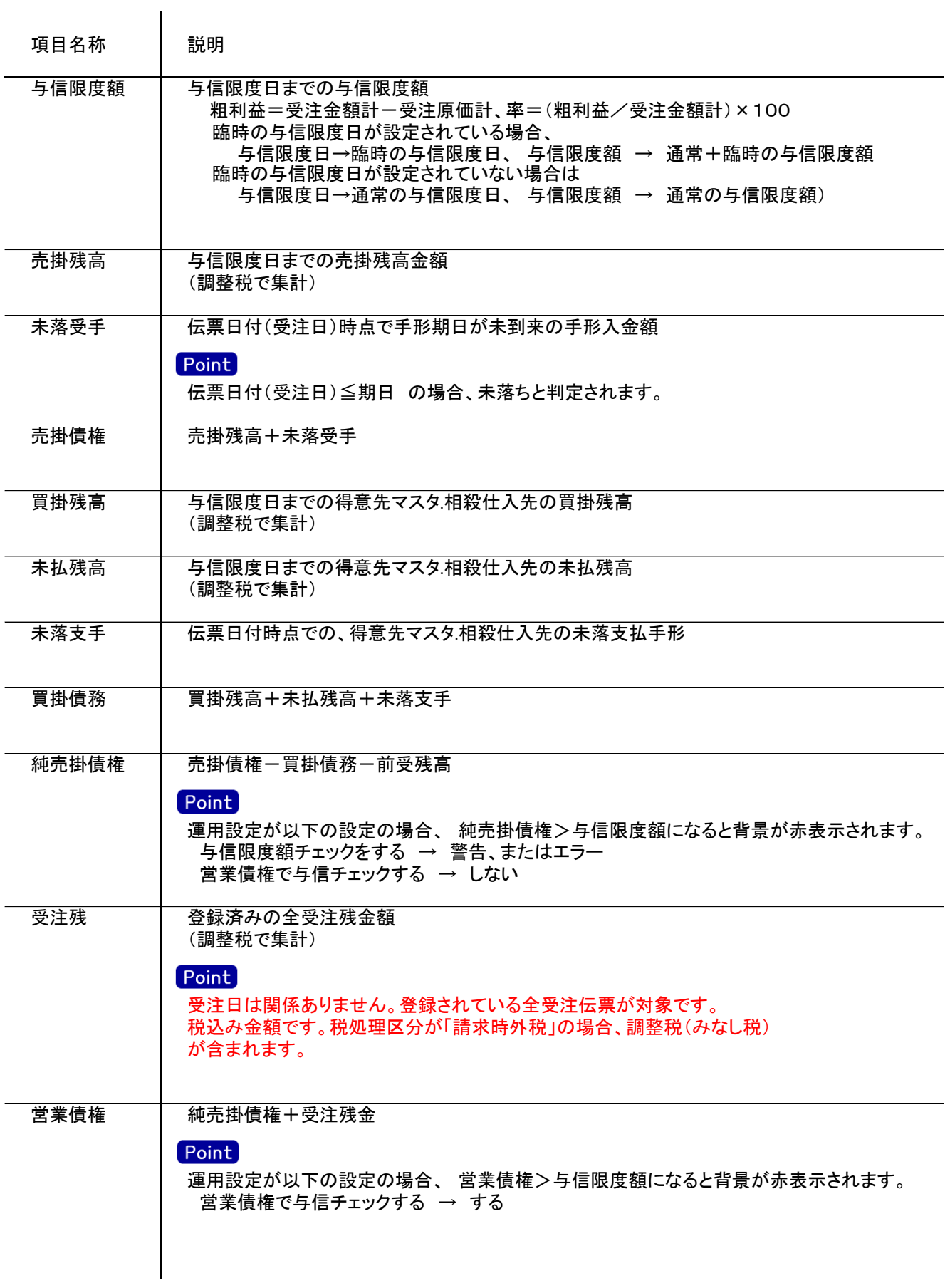